## **Créer un lien hypertexte. Paramétrer son ouverture**

## **Créer un lien hypertexte**

Dans une page, il est souvent intéressant de créer un lien hypertexte sur une expression pour pointer vers une page du site cathocambrai ou d'un autre site qui parle du sujet évoqué.

➢ Se rendre sur la page cible et en copier l'adresse URL

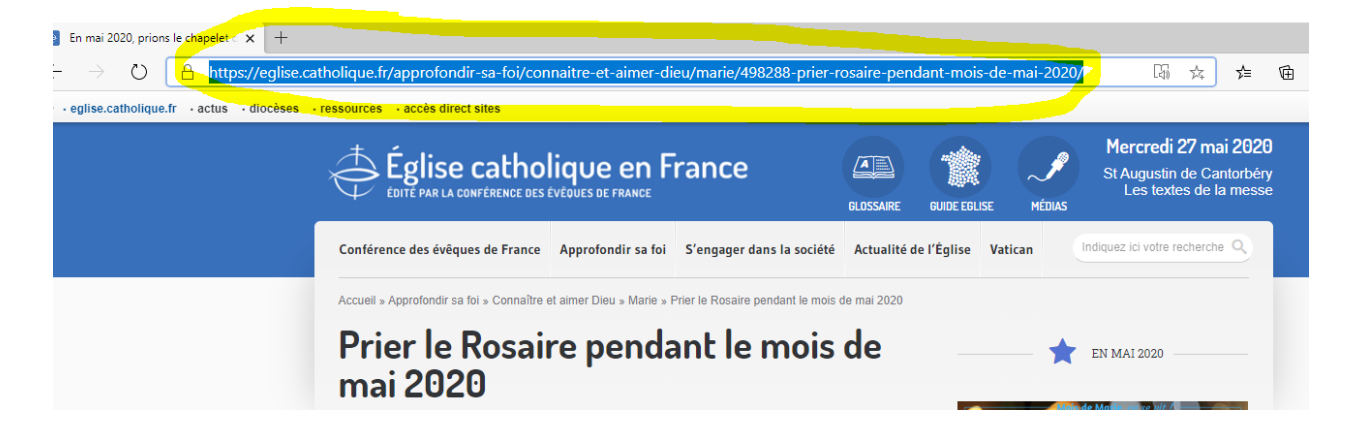

 $\triangleright$  Dans la page de votre site, sélectionner l'expression du texte qui doit porter le lien. Remarque : sélectionner plusieurs mots plutôt qu'un seul mot court afin que la zone dynamique du lien soit plus large. Ex : Sélectionner *Cliquer sur ce lien* plutôt que sélectionner uniquement *lien*

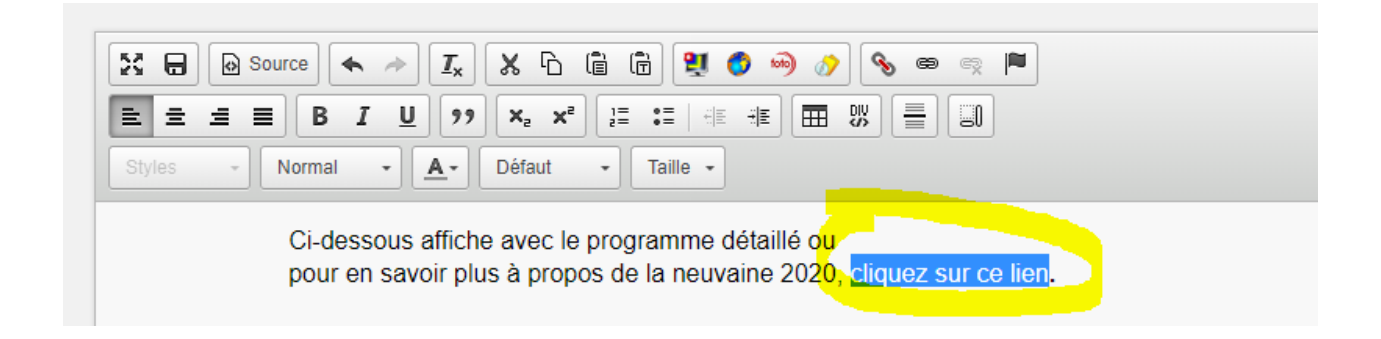

➢ puis cliquer sur le bouton *Lien*

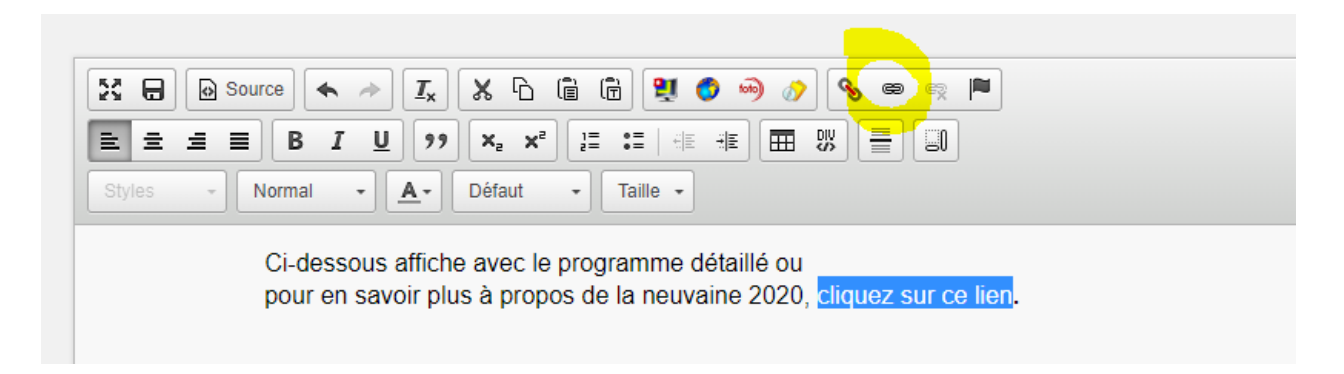

➢ Dans la fenêtre qui s'ouvre, coller l'adresse de la page vers laquelle le lien doit pointer,

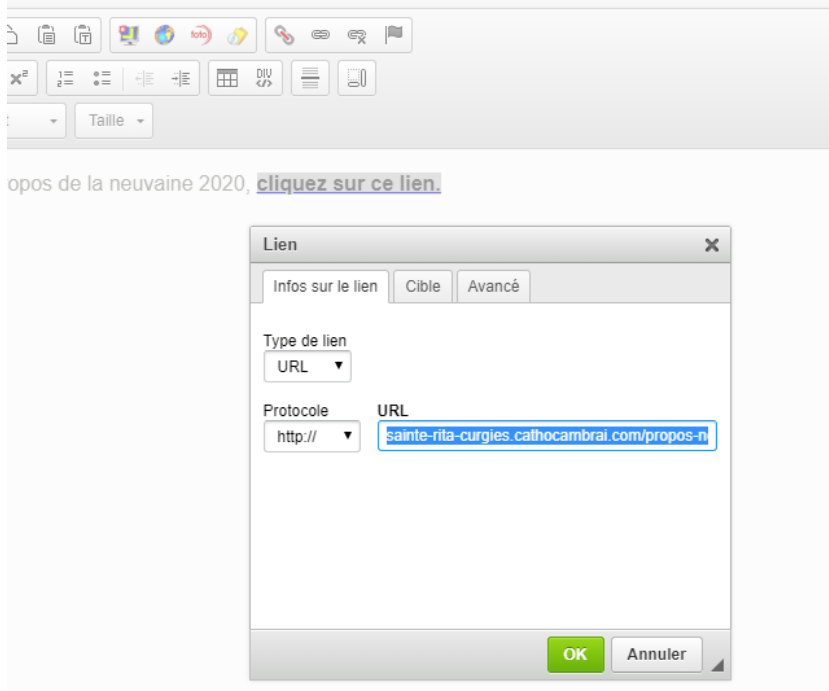

 $\triangleright$  puis cliquer ok.

Lorsque l'internaute ouvrira la page, le lien hypertexte s'affichera d'une autre couleur et sera cliquable. Remarque : on peut mettre en gras l'expression pour que le lien soit plus repérable.

Ci-dessous affiche avec le programme détaillé ou pour en savoir plus à propos de la neuvaine 2020, cliquez sur ce lien.

## **Pour que le lien hypertexte s'ouvre dans une nouvelle fenêtre**

Quand on clique sur le lien, la page qui s'ouvre écrase la page sur laquelle on est. Dans certains cas, il est intéressant que le lien s'ouvre dans une autre fenêtre pour que la page de départ reste ouverte dans le navigateur.

➢ Pour cela, dans les options du lien il faut sélectionner Cible / Nouvelle fenêtre. Remarque : ne pas utiliser les autres options.

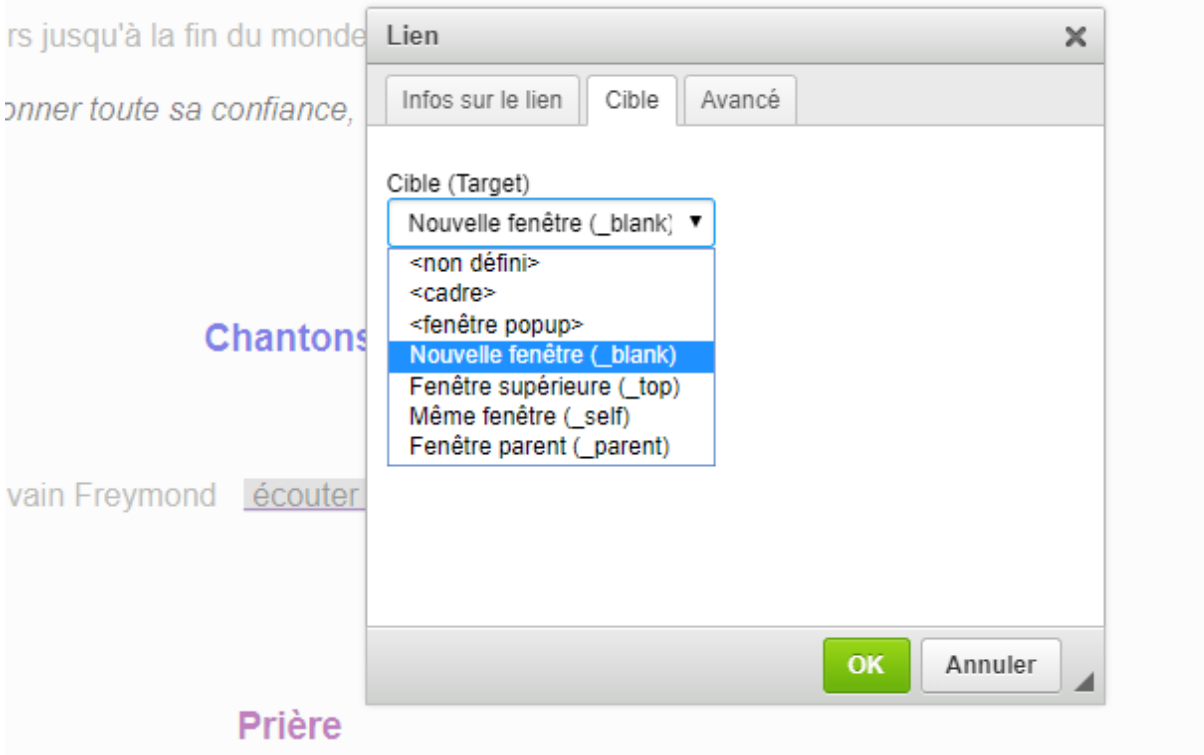